## Access to ProQuest Ebook Central eBooks from off-campus network

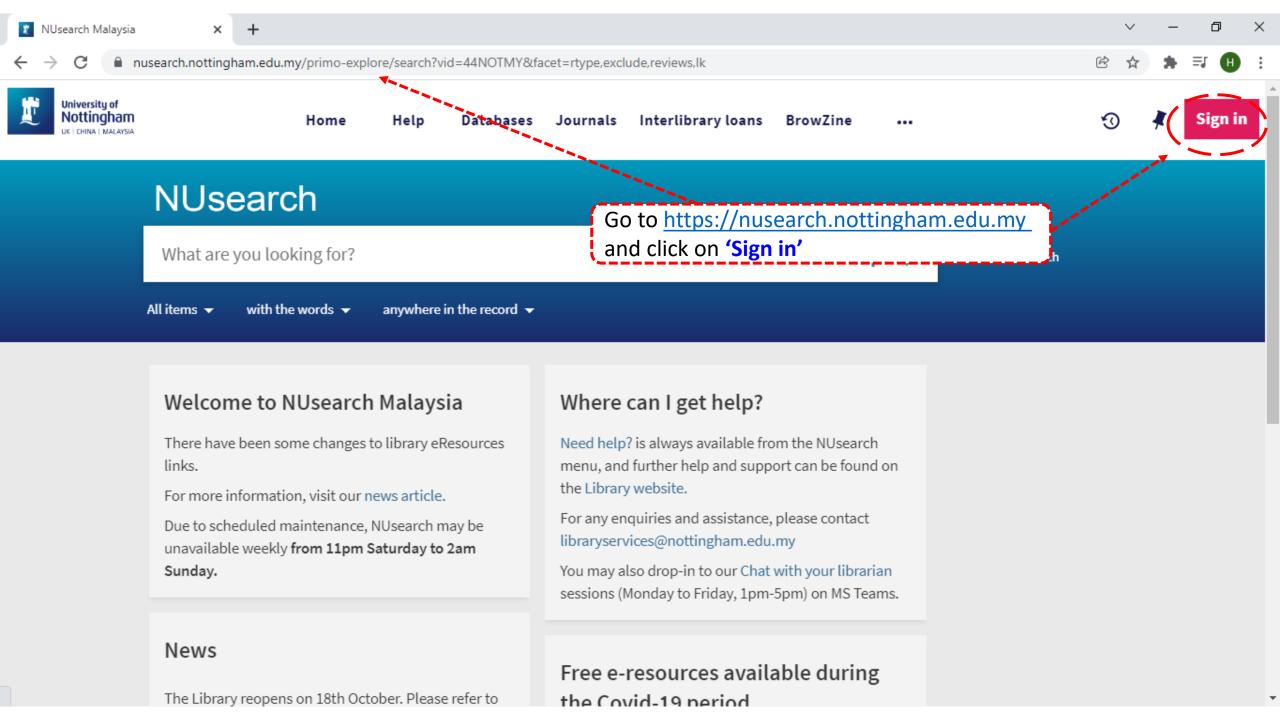

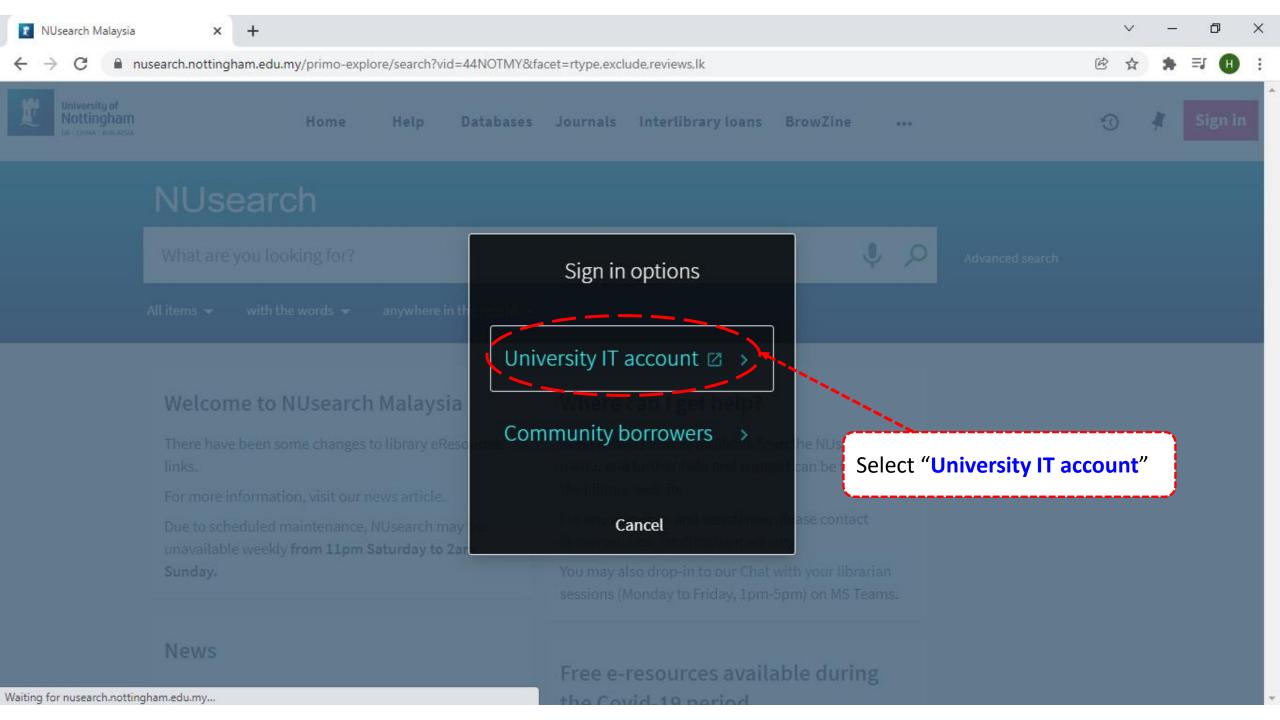

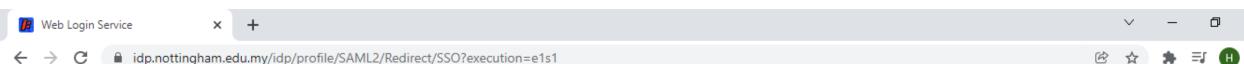

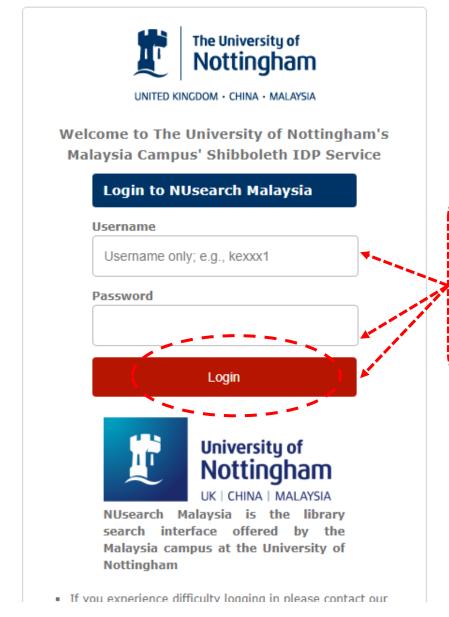

Type in your 'university username & password' and click on 'Login'

**Note:** Please ensure that you are at the authentication page with the Malaysia url link (.edu.my)

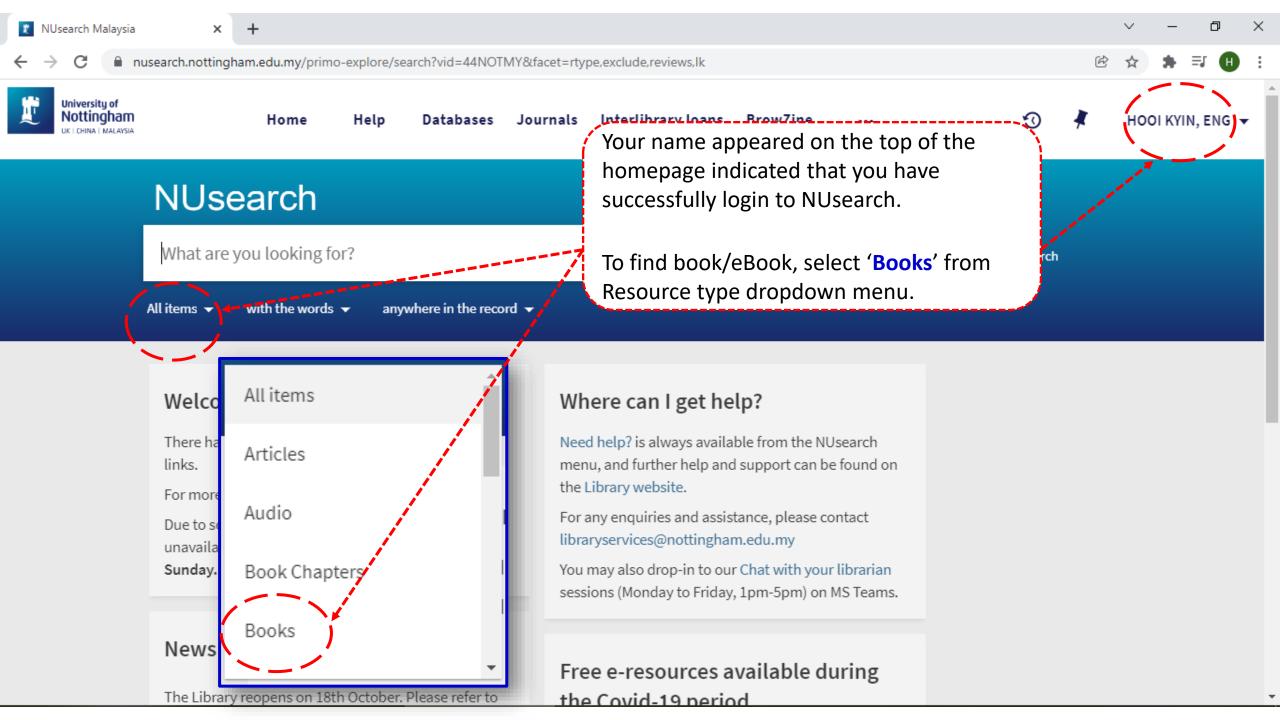

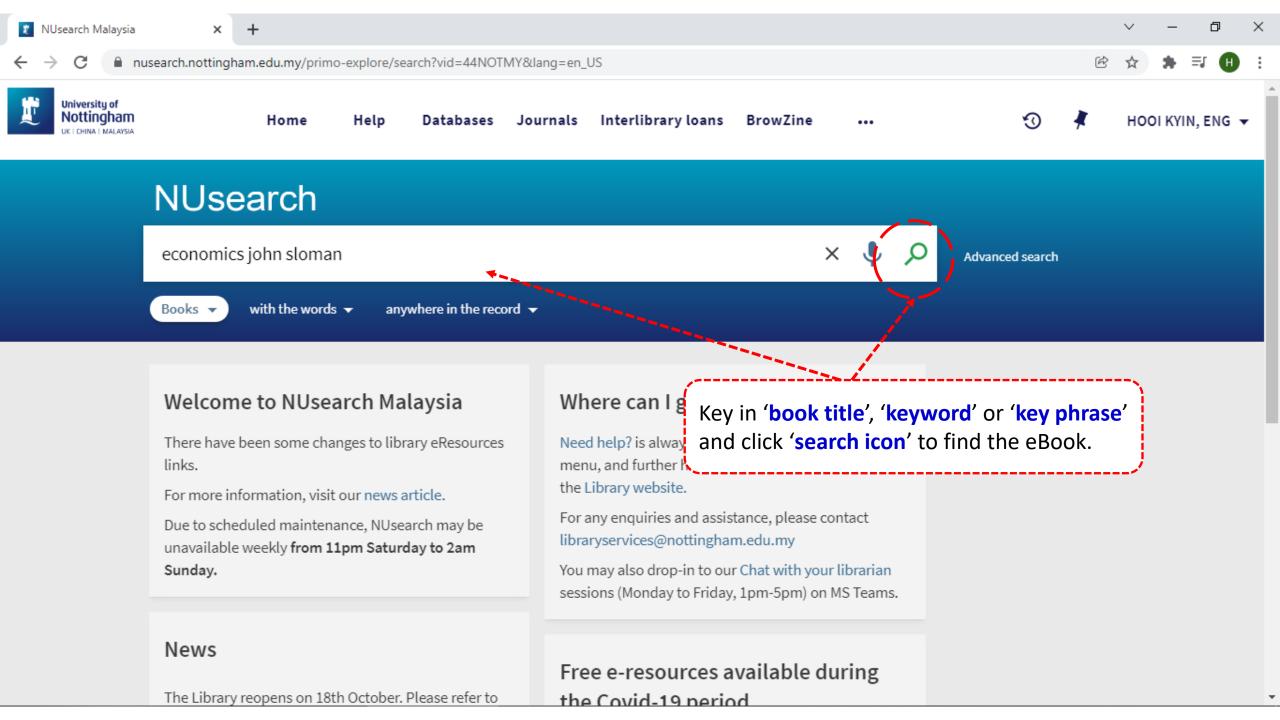

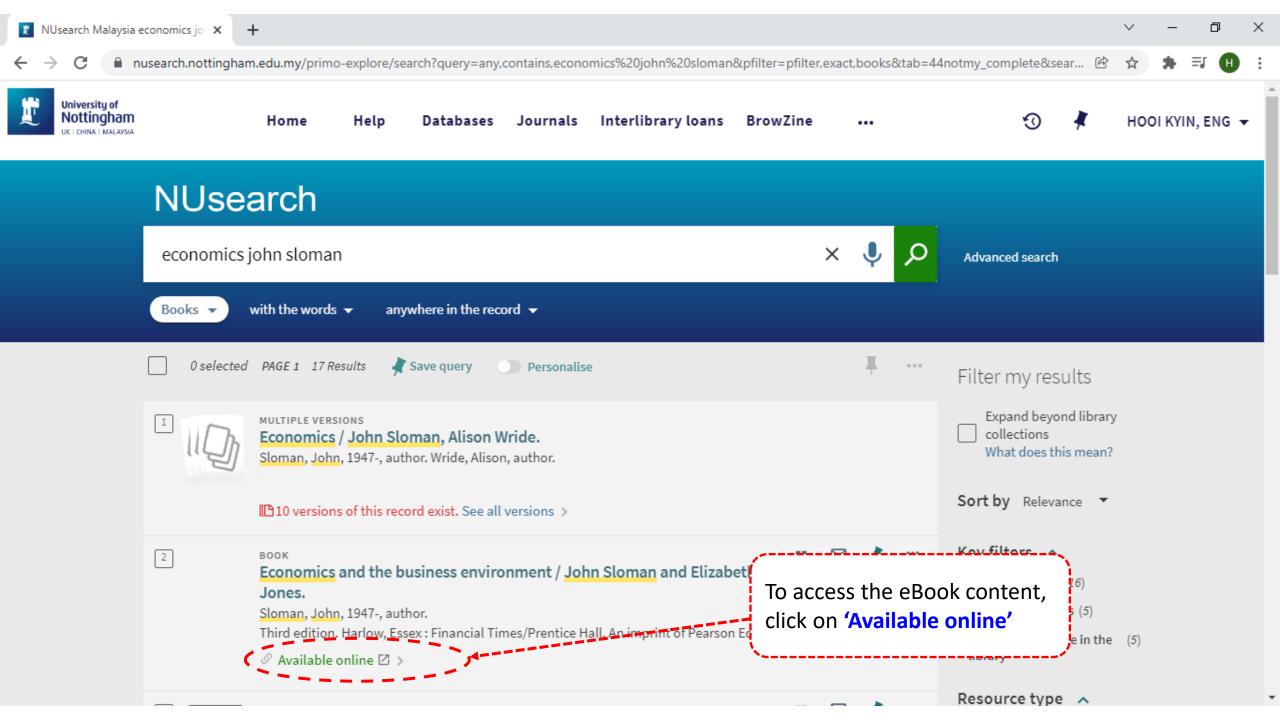

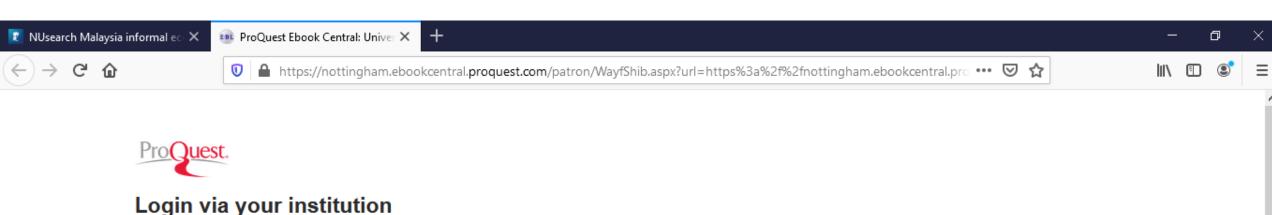

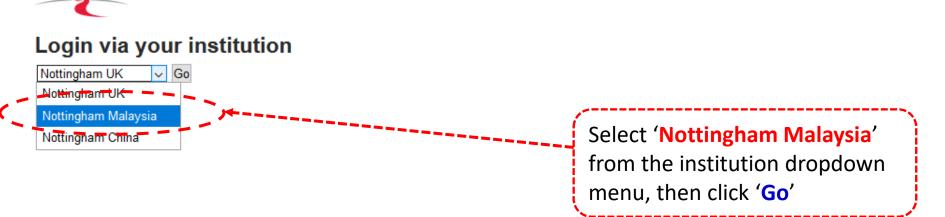

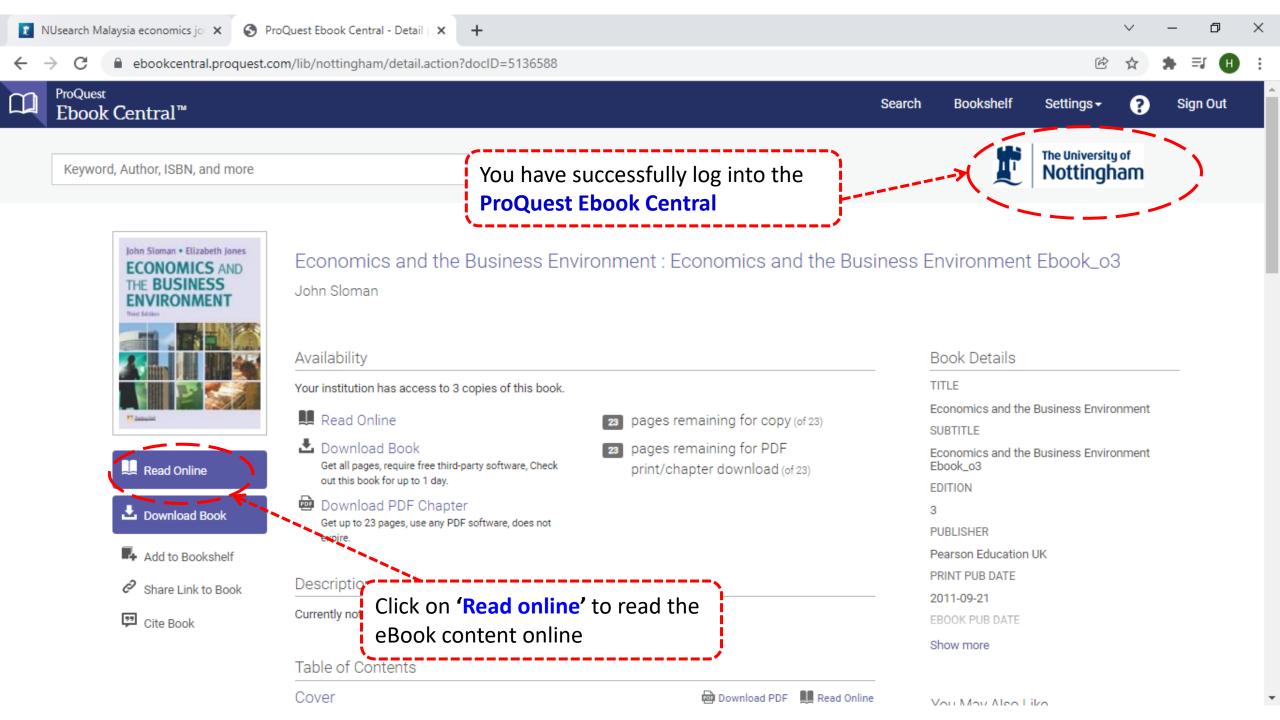

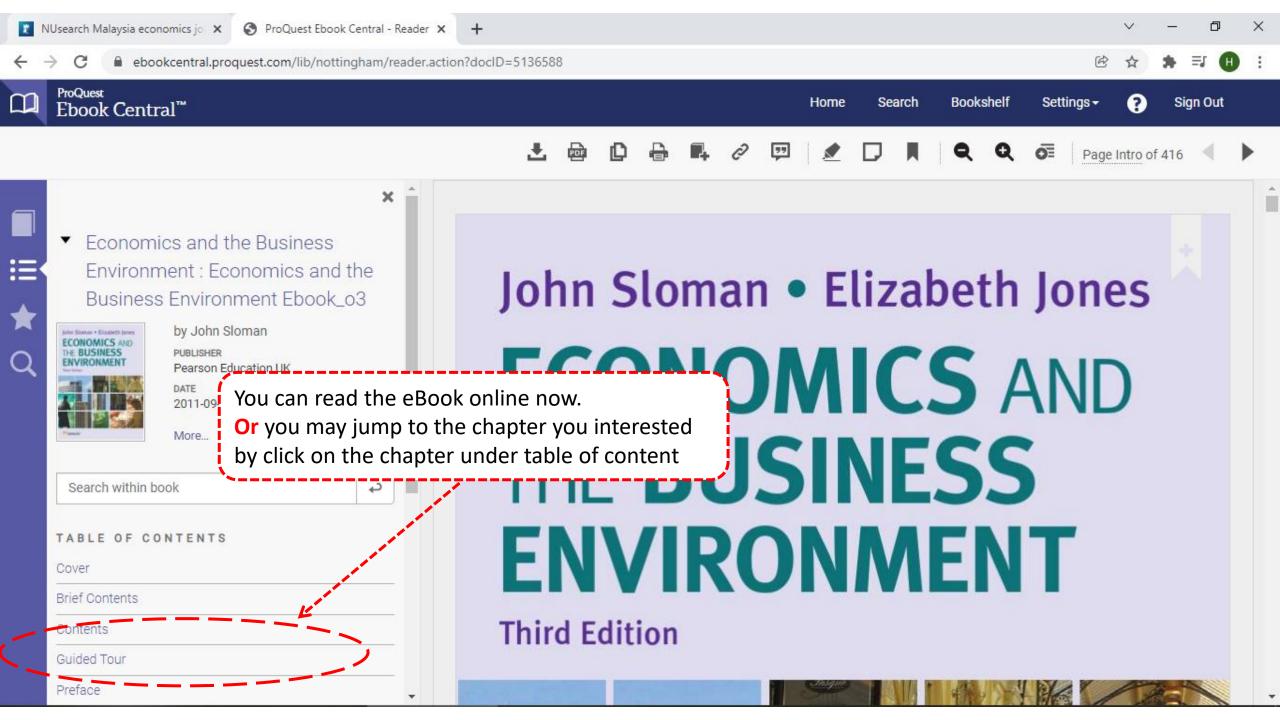

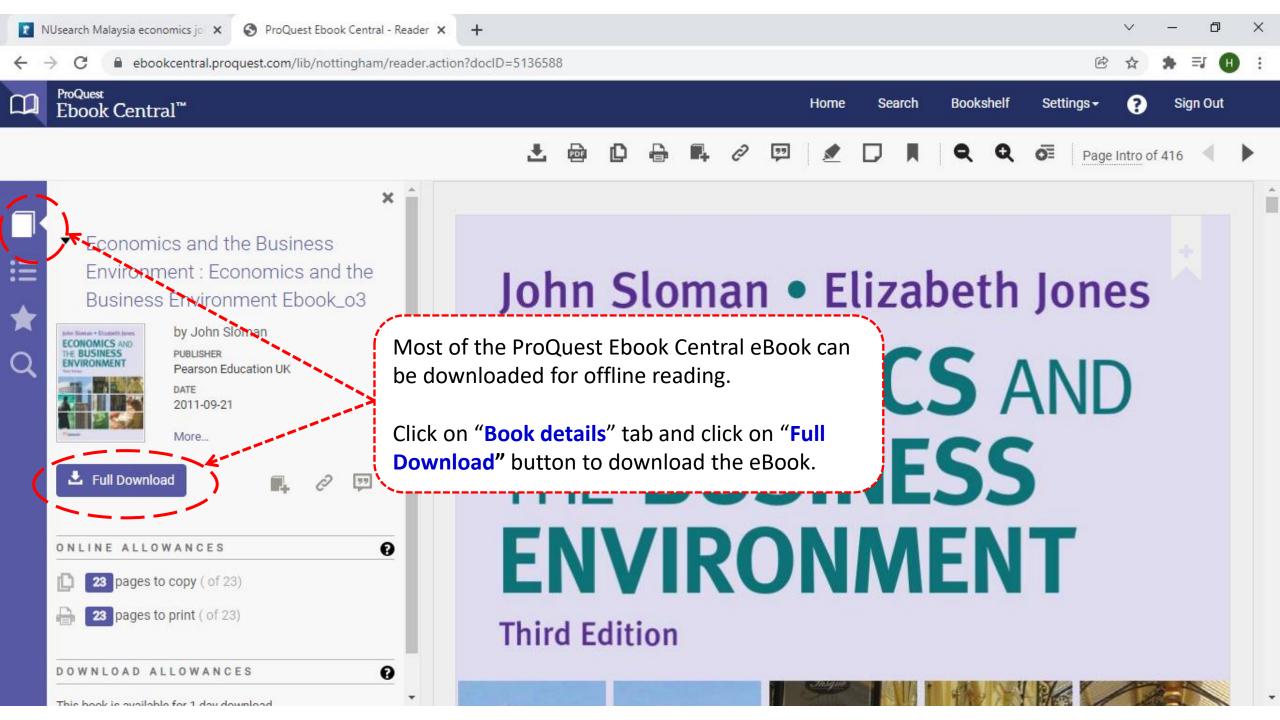

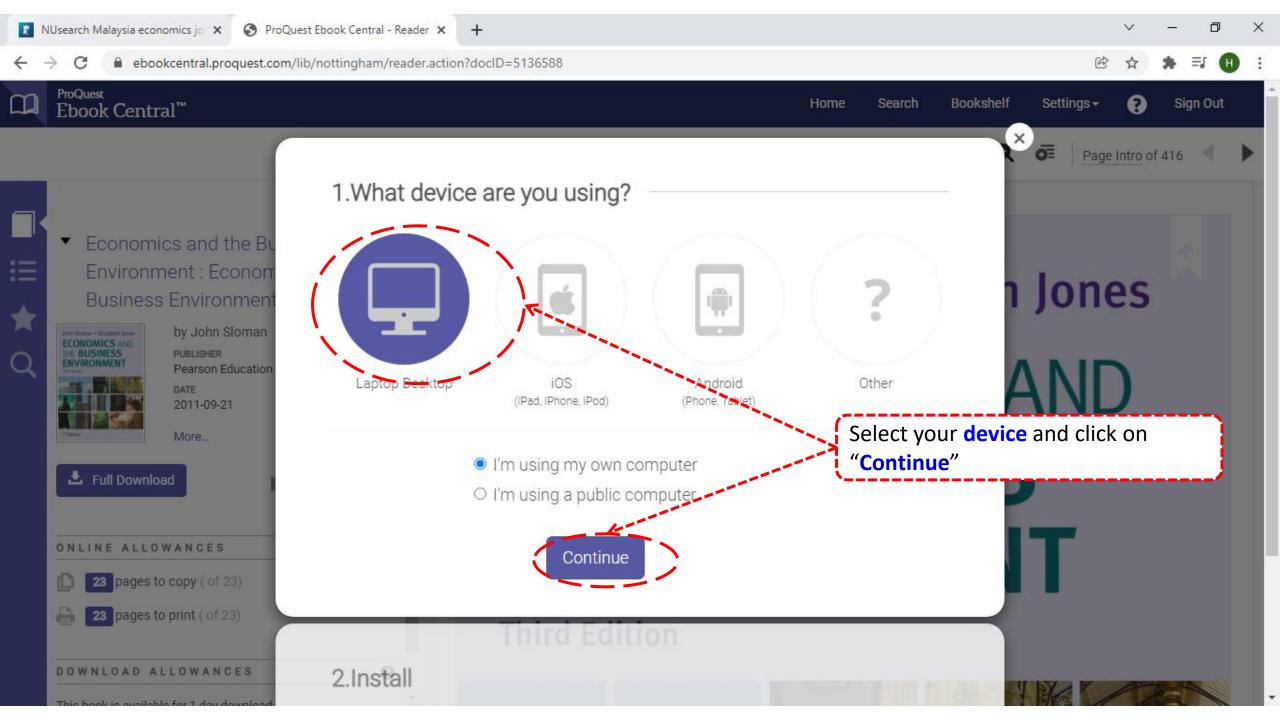

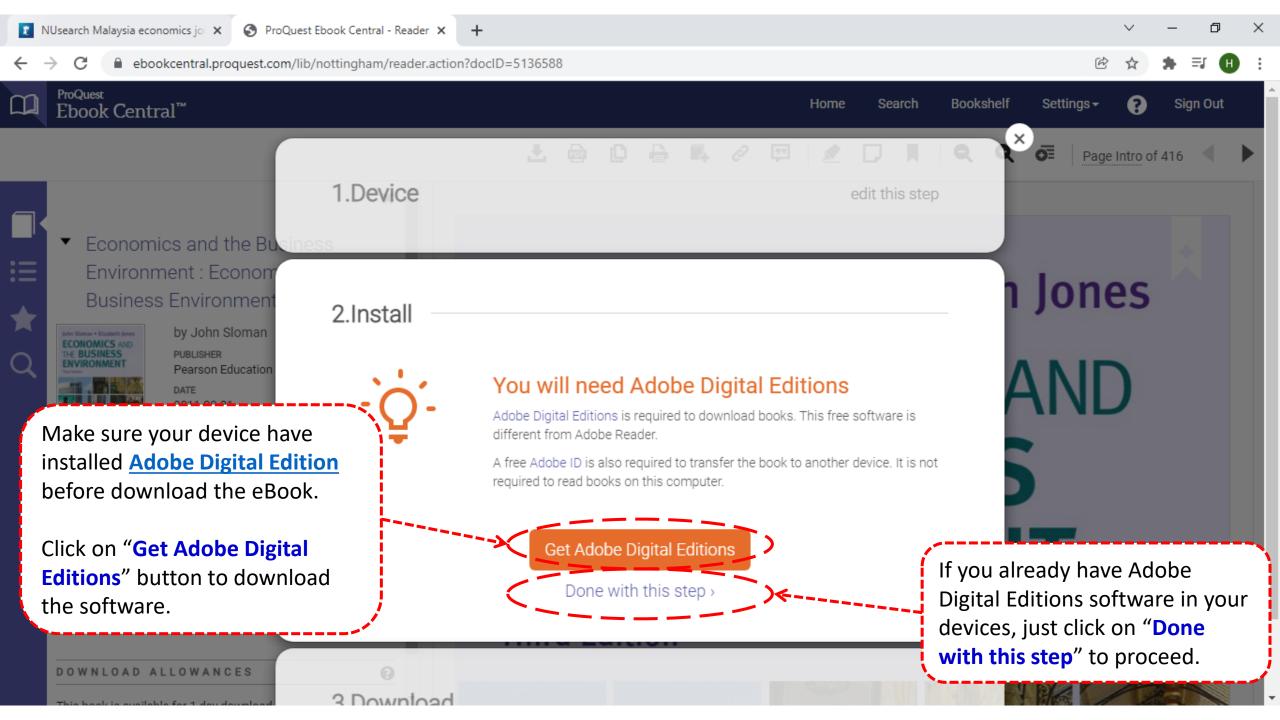

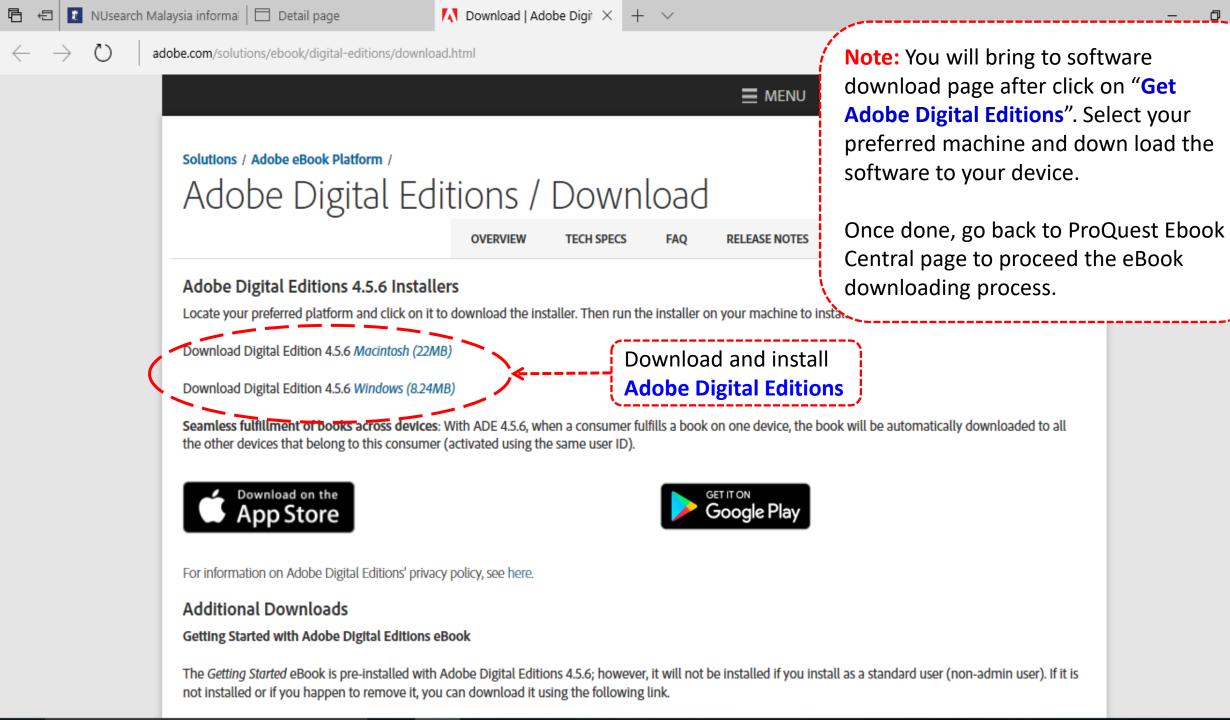

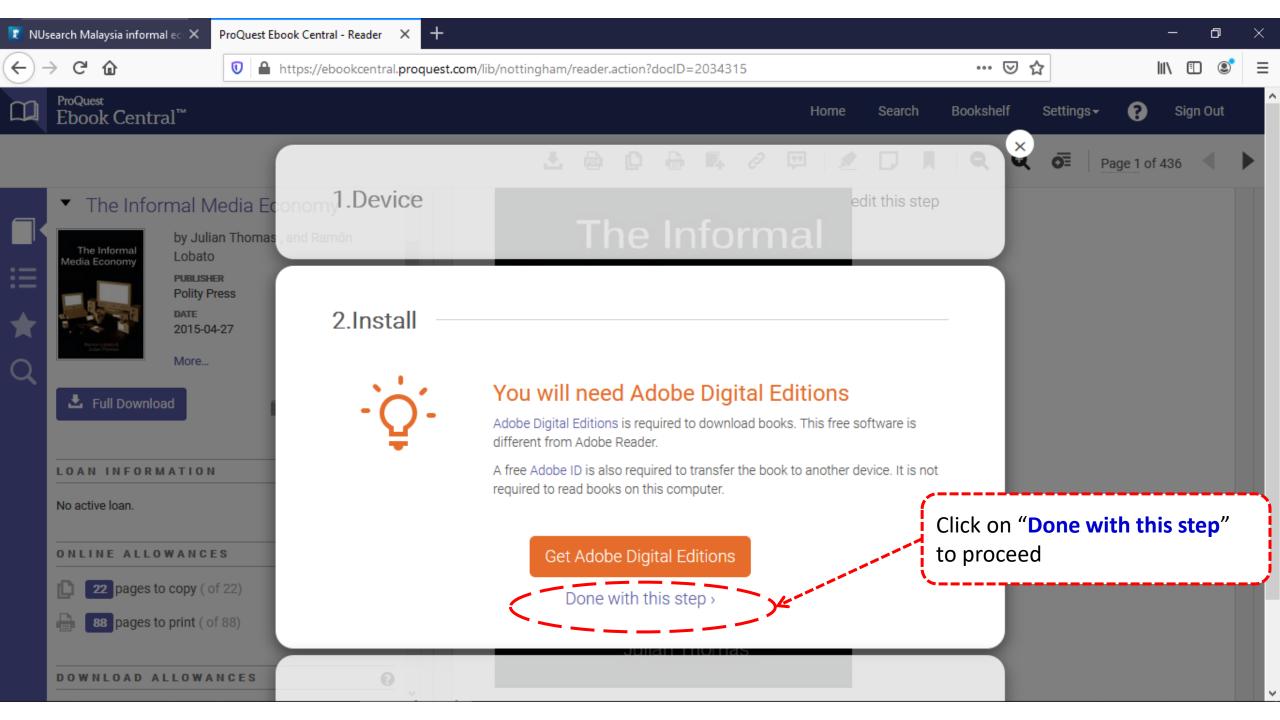

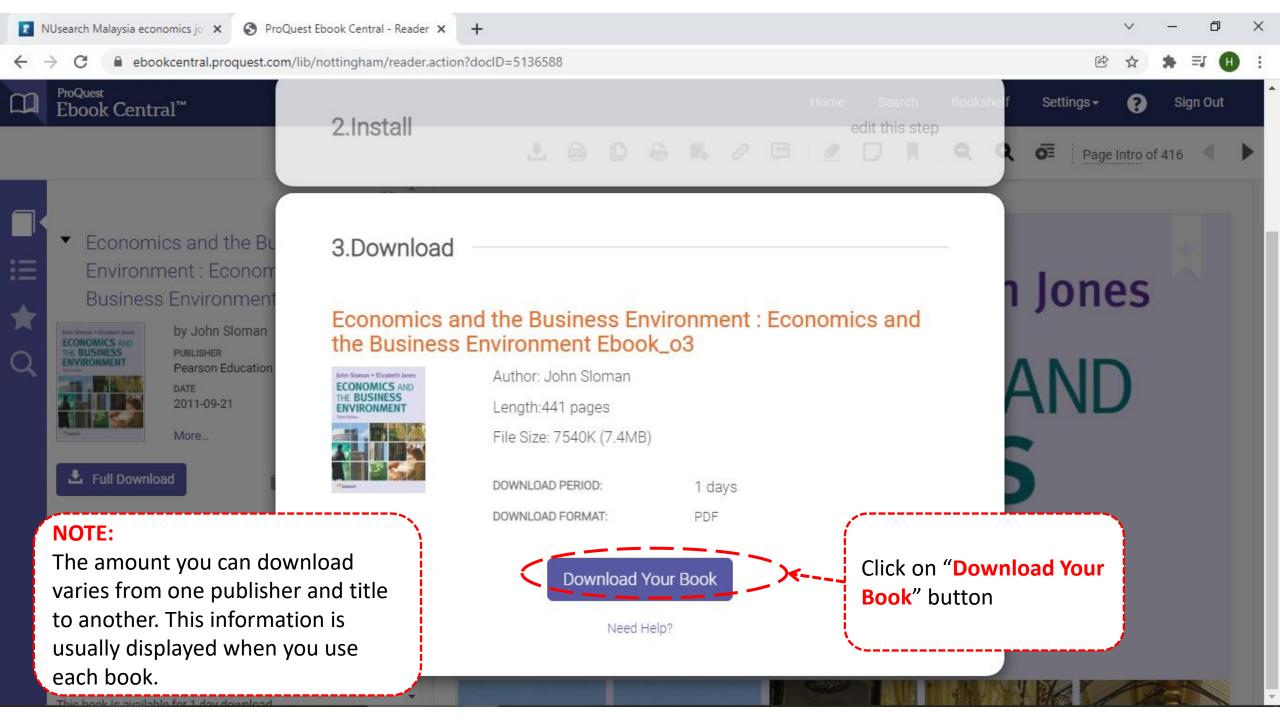

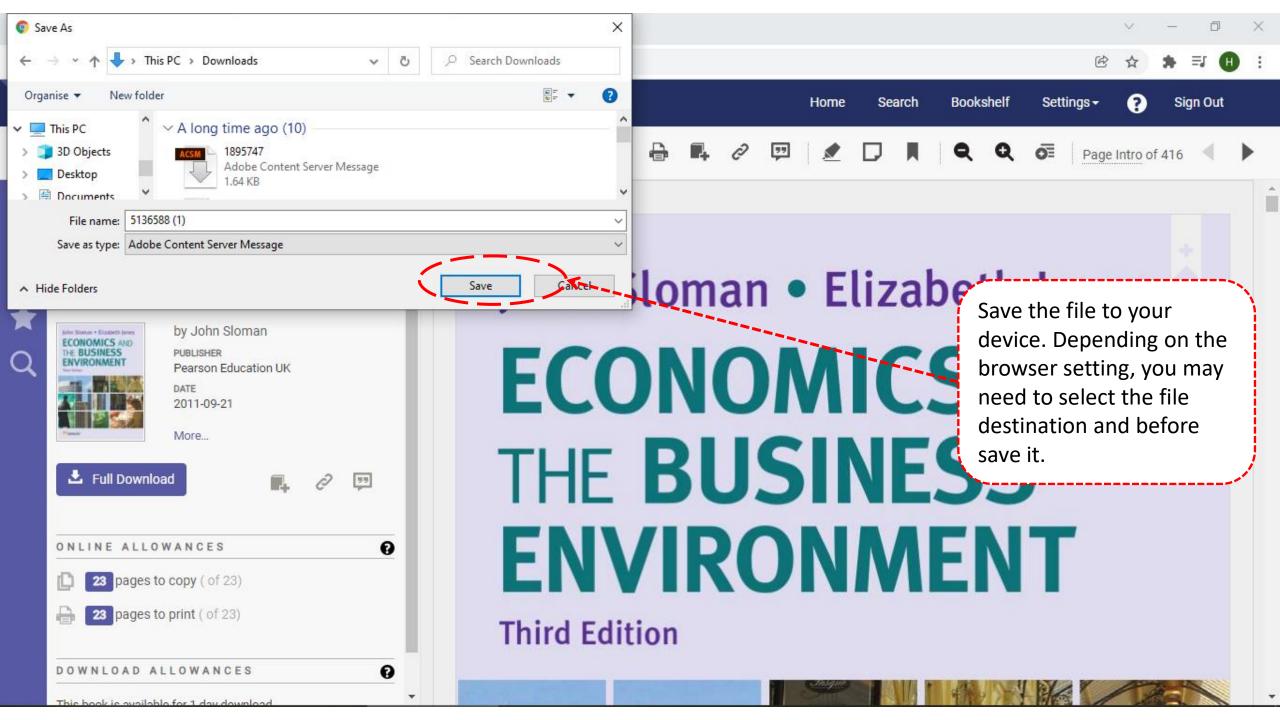

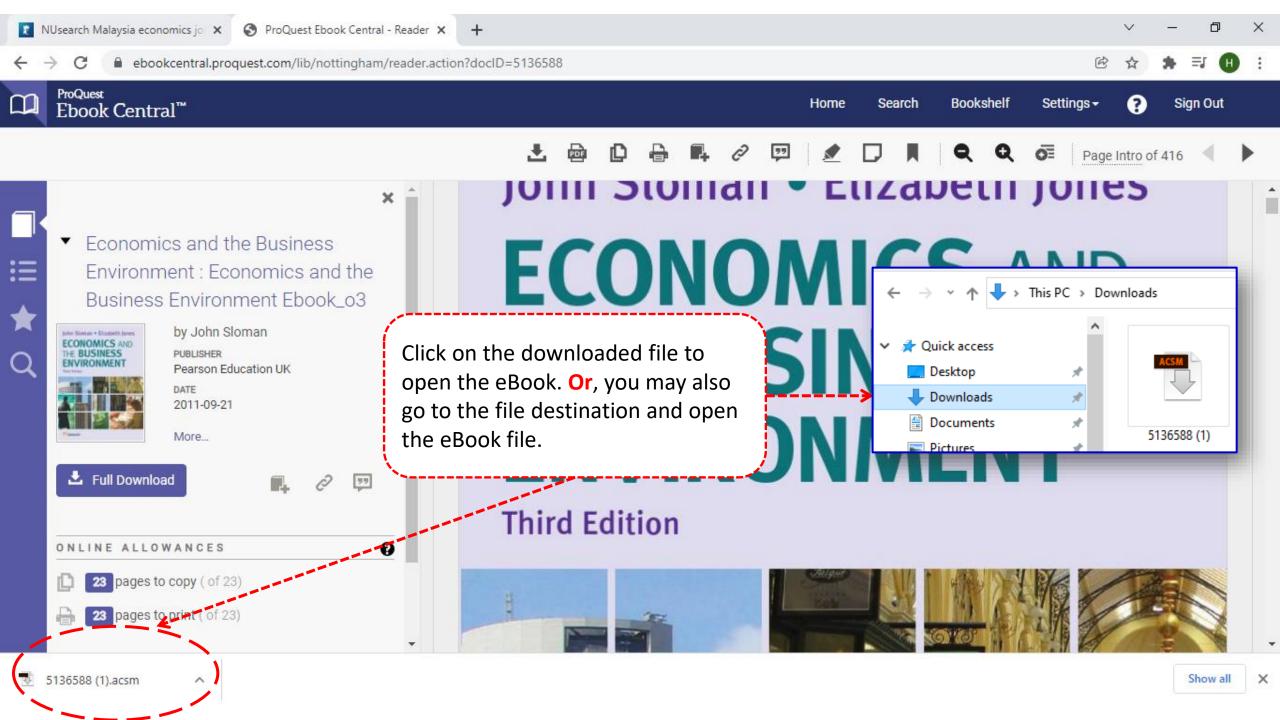

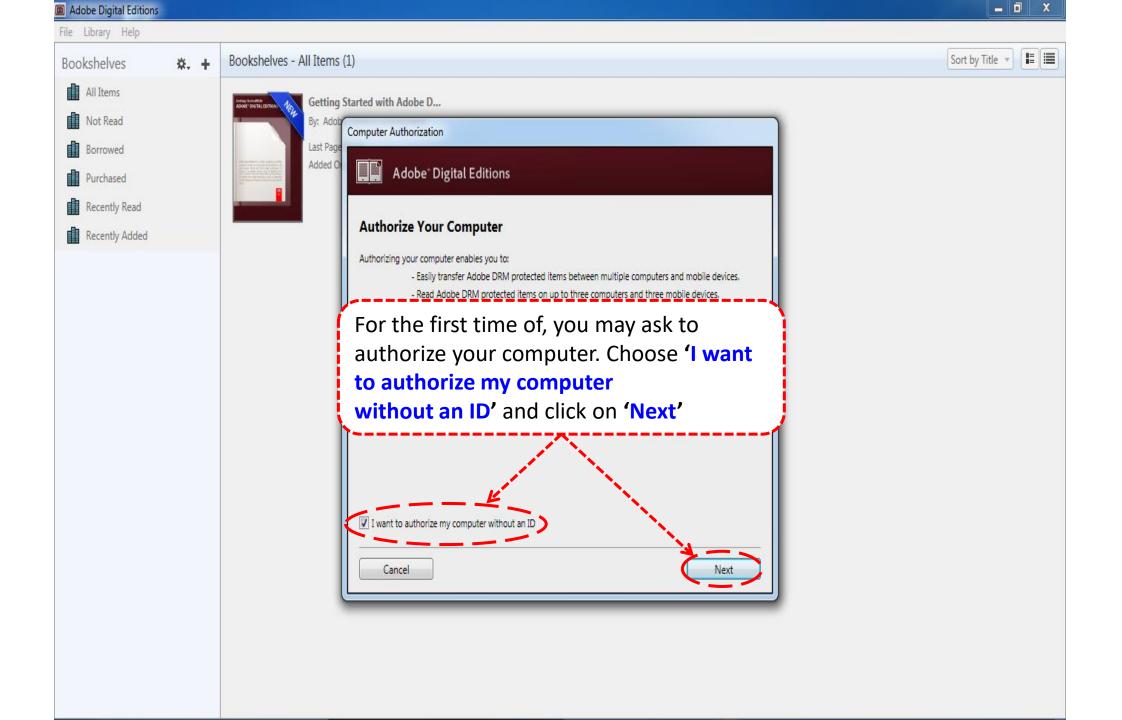

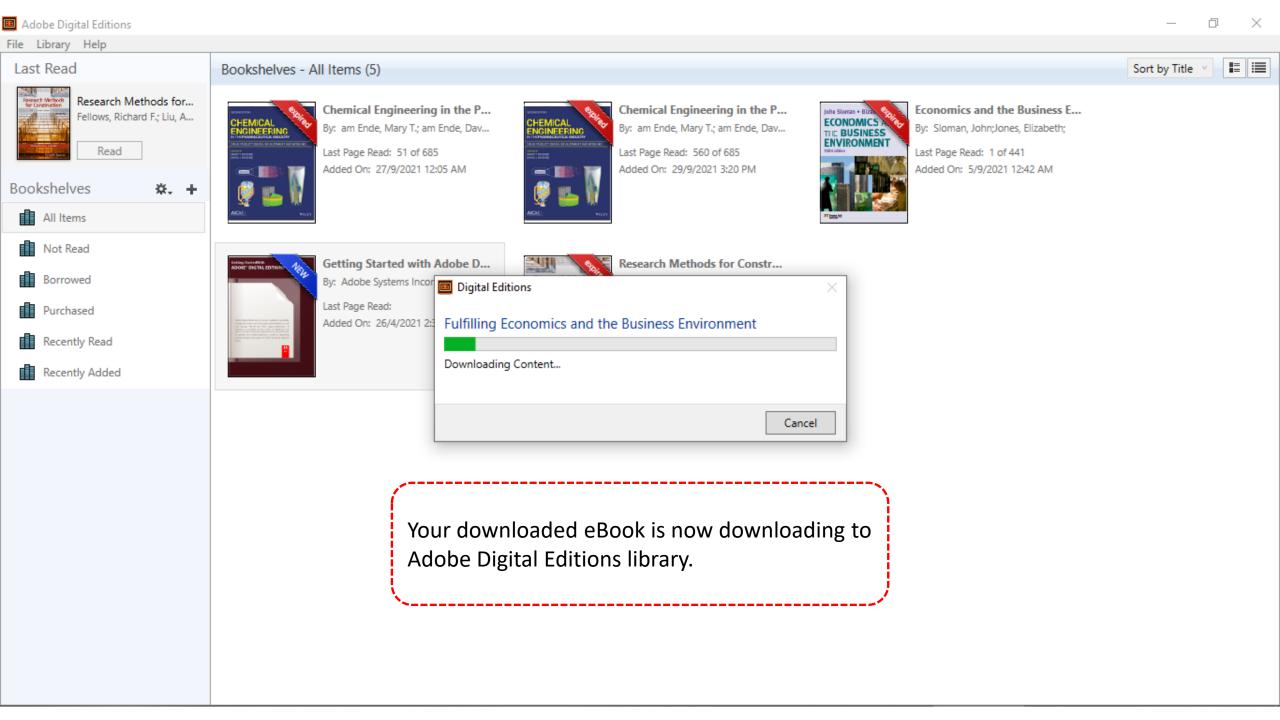

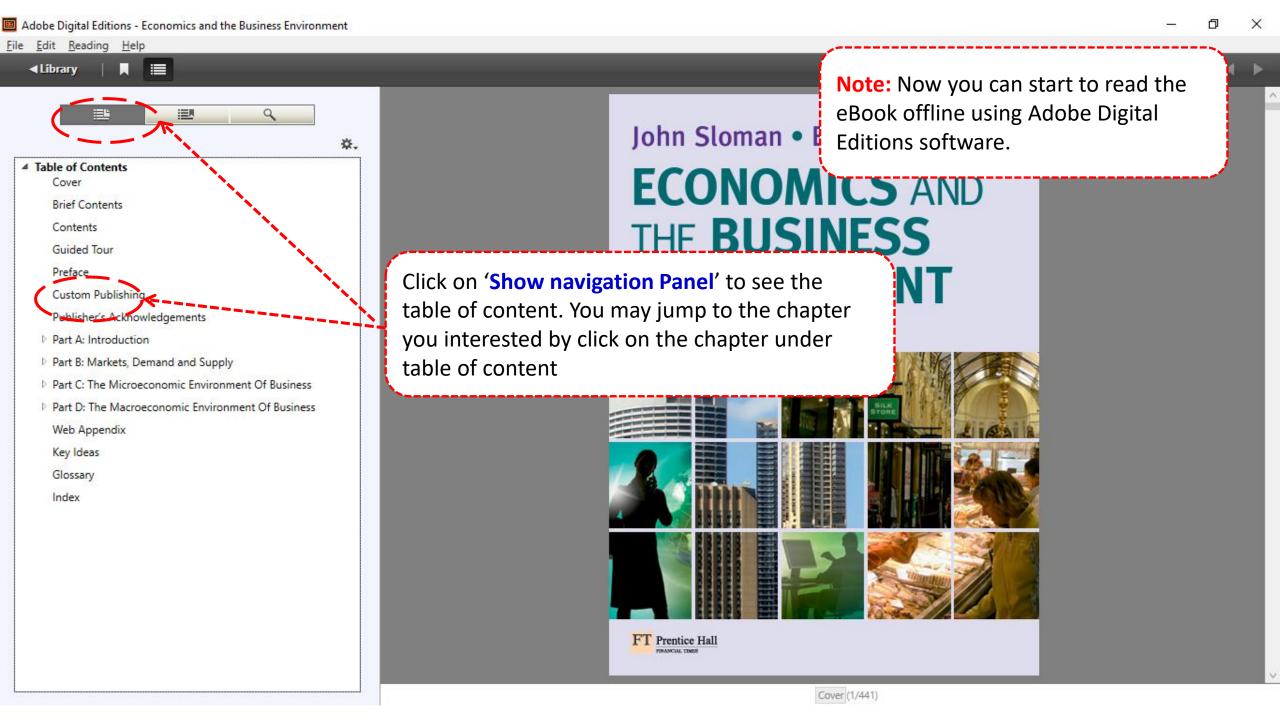

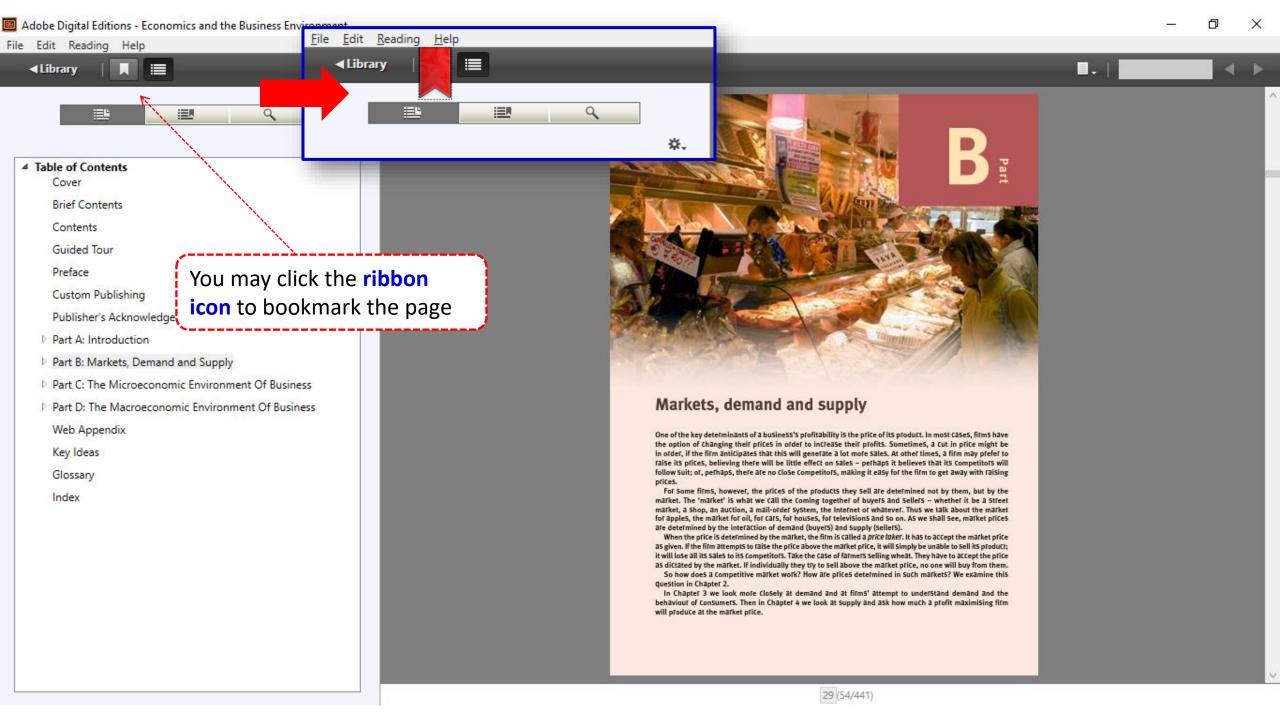

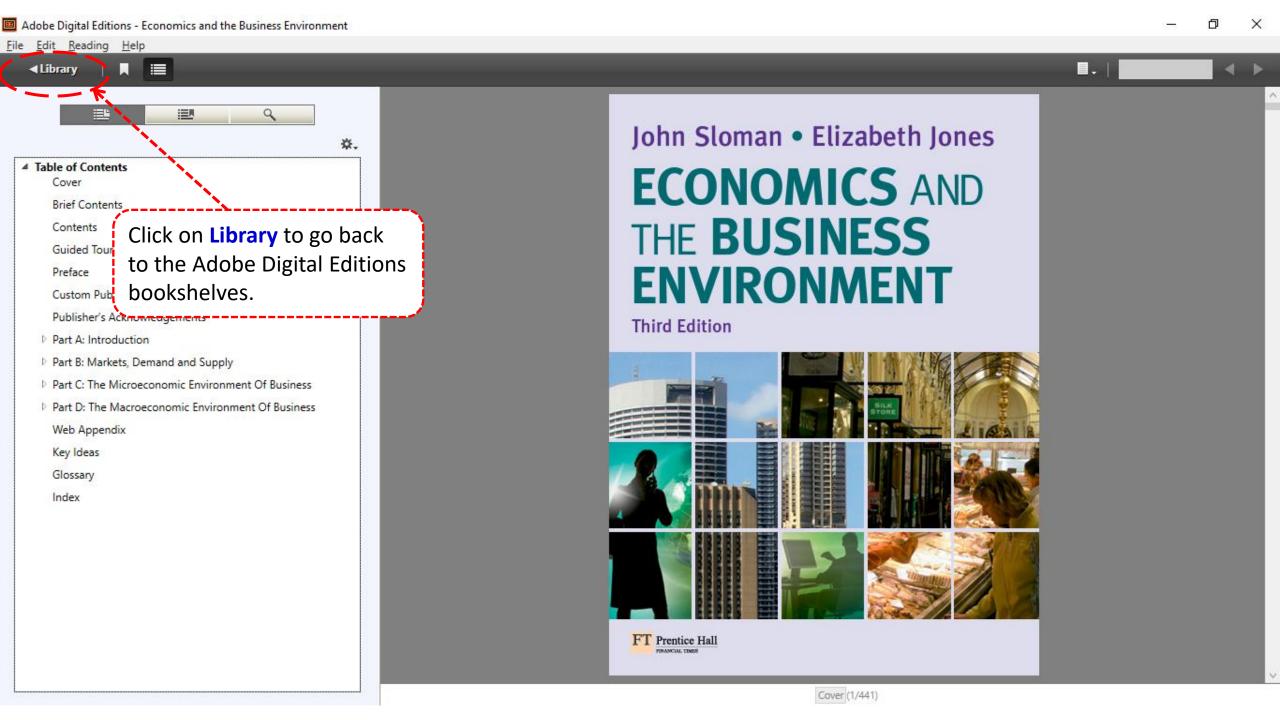

**Note:** You will not able to access the downloaded eBook loan upon **expiry date.** You need to **repeat the download process** if you need to read the eBook offline again.

You may remove the expired eBook loan by right click on the book cover.

Sort by Title v